```
kubernetes
```
## **Usando Kubertenes**

Kubertenetes usa un fichero de configuración llamado Kubernetes Deployment Object, donde describimos en formato YAML el despliegue a realizar.

un ejemplo del mismo sería el siguiente fichero nginx-despliegue.yaml

```
apiVersion : apps/v1
kind: Deployment
metadata:
   name: nginx-deployment
spec:
     selector:
       matchLabels:
        app: nginx
     replicas: 2
     template:
       metada:
         labels:
            app: nginx
       spec:
            containers:
            - name: nginx
              image: nginx:1.7.9
              ports:
              - containerPort:80
```
Para realizar este despliegue ejecutaríamos en el manager

```
kubectl apply -f nginx-despliegue.yaml
```
Para comprobar lo que ha realizado ejecutaríamos

kubectl deescribe deployment nginx-despliegue

Para comprobar los pods

kubectl get pods -l app=nginx

kubectl describe pod nginx-despliegue-75654585

Para quitar el despliegue

kubectl delete deployment nginx-despliegue

## **Un ejemplo sin usar un fichero de despliegue**

Vamos a desplegar un servidor NGINX directamente

Desplegamos la imgen de nginx

kubectl create deployment nginx --image=nginx

Creamos un service para poder acceder desde nuestro navegador

kubectl create service nodeport nginx --tcp=80:80

Comprobamos en que puerto de salida nos ha expuesto el pod

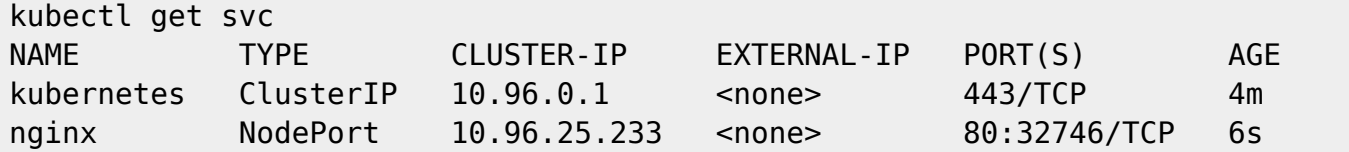

Finalmente,abrimos nuestro navegador y conectamos a la url<http://xxx.xxx.xxx:32746> (IP del nodo manager:puerto por donde lo expone). Al conectar desde el navegador deberías de ver la imagen de bienvenida del servidor ngnix

## **Ejemplo de despliegue de un chat**

## **Referencias**

- <https://www.jorgedelacruz.es/2017/11/28/kubernetes-introduccion-kubernetes/>
- <https://www.josedomingo.org/pledin/2018/12/kubernetes-letschat/>

From: <https://intrusos.info/>- **LCWIKI**

Permanent link: **<https://intrusos.info/doku.php?id=virtualizacion:kubernetes:usokubernetes>**

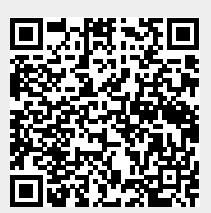

Last update: **2023/01/18 14:37**